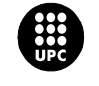

Institut de Ciències de l'Educació UNIVERSITAT POLITÈCNICA DE CATALUNYA

#### **PRESENTACIÓ DE RESULTATS DELS PROJECTES DE MILLORA DE LA DOCÈNCIA**

**TÍTOL DEL PROJECTE : Eina informàtica basada en el guiatge de l'alumne, per l'anivellament dels coneixements previs de química, de primer curs de la UPC de la titulació d'Enginyeria Industrial, mitjançant la plataforma de suport a la docència (Atenea v.4.0)...................** 

> Professor/a responsable: MARIA MARTÍNEZ MARTÍNEZ rosario.martinez@upc.edu, Enginyeria Química, ETSEIB

Professorat que ha intervingut: Ignasi Casas Pons; Adriana Farran Marsà, Núria Miralles Esteban, Francisco Javier Giménez Izquierdo, Joan de Pablo Ribas, Margarita Calafell Montfort

Estudiants becats que han intervingut: Cristina de la Fuente, Pablo Soria

#### Tipus d' ajut rebut: UPC\_2005\_2006

Data de la comunicació de resultats:20 de desembre de 2008 ......

#### **Resum**

Durant aquest projecte s'ha recopilat i estructurat un material didàctic adequat perquè l'alumnat, en especial el que no hagi cursat assignatures de química abans del seu ingrés a la universitat, pugui aconseguir uns coneixements de química convenients per poder seguir eficaçment l'assignatura de Química I, corresponent a la fase selectiva de la titulació d'Enginyeria Industrial impartida a la ETSEIB.

A continuació, aquest material s'ha desenvolupat i adaptat dins del recurs de la plataforma de suport docent Atenea v 4.0 **la "lliçó"**, que permet el guiatge de l'alumnat per la resolució de problemes, afavorint així el seu auto-aprenentatge i per tant l'anivellament dels coneixements de química dels grups de Química I, finalitat principal d'aquest projecte de millora docent.

En total s'han creat 4 lliçons diferents :

- 1: Formulació i nomenclatura de química inorgànica.
- 2: Gasos i dissolucions.
- 3: Reaccions químiques. Igualació de reaccions.
- 4: Estequiometria.

Cadascuna d'aquestes lliçons s'ha plantejat amb una part de teoria amb exemples resolts per mostrar-los com a models de resolució, i una altra part amb una sèrie d'exercicis proposats perquè l'alumnat pugui practicar els conceptes associats.

Finalment, s'ha implementat durant el primer quadrimestre del curs 2008-09 en els 7 grups (aproximadament 500 alumnes) de l'assignatura mencionada.

## **Paraules clau**

Atenea, recurs lliçó, material docent de Química

### **Catalogació**

Aquest projecte ha rebut suport econòmic de la UPC, i ha tingut com a finalitat principal impulsar un aprenentatge més efectiu, contribuint a millorar el rendiment acadèmic de l'estudiantat, en el marc de la millora global de la docència i de l'aprenentatge a la UPC amb un horitzó d'aproximació als elements que conformen l'Espai Europeu d'Educació Superior.

El projecte ha estat principalment referit al següent aspecte d'actuació docent:

• Planificació orientada a resultats d' aprenentatge

#### **Àmbit o matèria**

Recursos docents mitjançant el campus virtual de suport a la docència a la UPC: **Atenea**. Matèria: Química

#### **Destinataris**

Alumnat que no hagi cursat assignatures de Química abans del seu ingrés a la UPC. Això correspon aproximadament a la meitat del alumnat matriculat a l'assignatura de Química I (aproximadament 250 alumnes). Aquesta assignatura és troncal de primer quadrimestre de fase selectiva de la Titulació d'Enginyeria Industrial. L'eina informàtica desenvolupada s'ha implantat durant el quadrimestre de tardor del curs 2008/09 en els 7 grups d'aquesta assignatura.

En general pot servir per qualsevol assignatura de Química de primer curs de la UPC o de qualsevol universitat

### **Resultat**

Com a resultat d'aquest projecte s'ha creat un material docent bàsic en l'àmbit de la química general mitjançant el recurs de la "lliçó" del campus virtual de la UPC (ATENEA). L'avantatge de la lliçó en comparació amb altres recursos és que permet al professorat introduir una sèrie de pàgines interactives, és a dir, que segons el que faci l'estudiantat el portarà cap una pàgina o altra. Això permet, per exemple, introduir temes de qualsevol assignatura de manera completa, començant amb la teoria (si l'alumnat la necessita) i continuant amb els exercicis. La diferència entre la lliçó i altres aplicacions és que es pot guiar a l'estudiant mitjançant bifurcacions segons el que respongui a les preguntes. Les respostes a aquestes preguntes poden ser numèriques, tipus test, test de múltiple resposta correcta, cert o fals, resposta curta, etc.

En concret s'han creat 4 lliçons 1: Formulació i nomenclatura de química inorgànica, 2: Gasos i dissolucions, 3:Reaccions químiques. Igualació de reaccions i 4. Estequiometria (veure figura 1). Aquestes lliçons estan actives en el campus virtual de l'assignatura de Química I, de la Titulació d'Enginyeria Industrial impartida en el centre ETSEIB de la UPC.

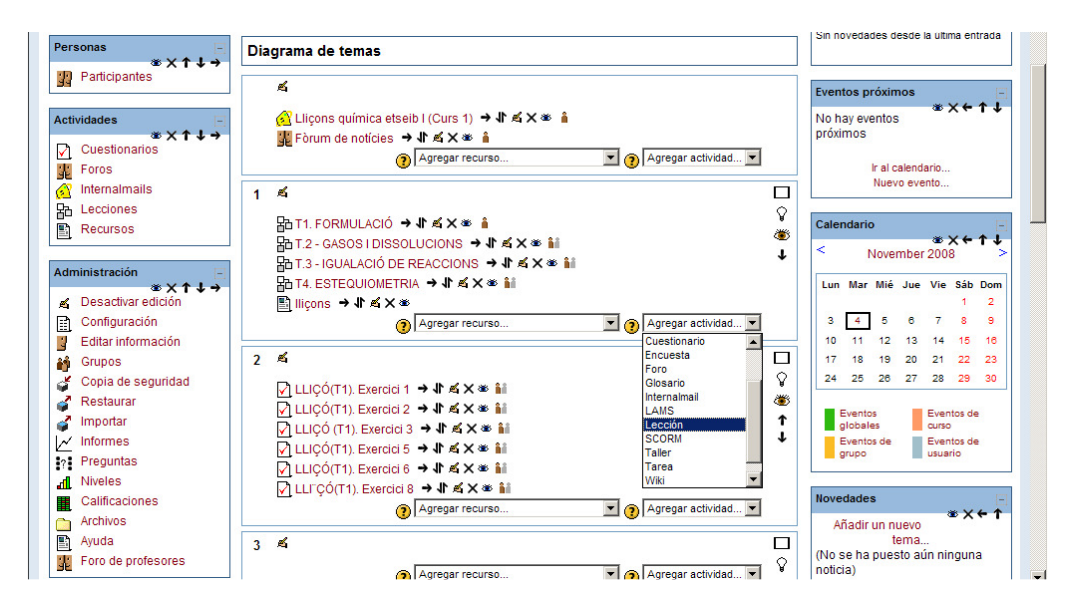

Figura 1: pantalla on es mostren les 4 lliçons de Química I

Aquest esforç per adaptar el recurs de la lliçó de la plataforma Atenea com a material de auto-aprenentatge per l'alumnat, ha permès millorar aquest recurs dins del entorn Moodle. S'ha creat un manual d'ús d'aquest recurs per a la seva utilització per part de tota la comunitat acadèmica de la UPC ( veure **Annex** ).

### **Avaluació del projecte**

### Problemes trobats al crear una "Lliçó"

El primer problema amb el qual ens van trobat al crear una **lliçó**, va ser la impossibilitat d'utilitzar les respostes tipus "Numerical" degut al fet que només contempla números (respostes) que poden estar o bé o malament. El problema ve donat per les infinites respostes incorrectes que es poden donar. Si un alumne o alumna contesta amb una resposta que no ha estat introduïda a la **"lliçó",** aquesta sempre el duria a la mateixa pàgina de preguntes, de manera que no podria avançar.

A causa del què s'ha mencionat anteriorment, es va procedir a utilitzar la resposta tipus "short answer" ja que era la que més s'ajustava als objectius d'aquesta lliçó. Aquest tipus de resposta ve condicionat per l'exactitud de la resposta donada per l'alumnat i la predita (programada) pel creador. Per aquest motiu ha d'estar molt ben estudiat el ventall de respostes que l'alumnat pot donar i limitar aquestes amb indicacions. A continuació es mostra un exemple en la figura 2:

| <b>T4. ESTEQUIOMETRIA@</b>                                                                                                    |                                                                                                    |  |
|----------------------------------------------------------------------------------------------------|----------------------------------------------------------------------------------------------------|--|
| Importar Preguntas   Añadir un cluster   Añadir un final de cluster   Añadir una ramificación   Añadir una Página de Preguntas aquí |                                                                                                    |  |
|                                                                                                    | T4 Exrecici 1.a √ A≤ X                                                                                                    |  |
| <b>EXERCICI1</b>                                                                                                    |                                                                                                    |  |
| de 2 mol·dm <sup>-3</sup> d'hidròxid de potassi, donant carbonat de potassi aquós i aiqua (líquida).                                | El carboni grafit crema amb l'oxigen i s'obté diòxid de carboni. Es cremen 5 g de carboni i el diòxid de carboni obtingut es fa passar a traves d'1 dm <sup>3</sup> d'una dissolució |  |
| <b>APARTAT a:</b>                                                                                                    |                                                                                                    |  |
|                                                                                                    |                                                                                                    |  |
| Calculeu la massa (en grams) de diòxid de carboni obtinguda en la primera reacció.                                                  |                                                                                                    |  |
|                                                                                                    |                                                                                                    |  |
|                                                                                                    |                                                                                                    |  |
|                                                                                                    |                                                                                                    |  |
| Indicació: poseu dos decimals.                                                                                                    |                                                                                                    |  |
| Pregunta 1: 18.34                                                                                                    | <b>Numerical</b>                                                                                                    |  |
| Respuesta 1: Correctel                                                                                                    |                                                                                                    |  |
| Puntuación 1:1                                                                                                    |                                                                                                    |  |
| Saltar 1: T4 Exercici 1.b                                                                                                    |                                                                                                    |  |
| <b>Pregunta 2: 18.33</b>                                                                                                    |                                                                                                    |  |
| Respuesta 2: Correcte!                                                                                                    |                                                                                                    |  |
| Puntuación 2:1                                                                                                    |                                                                                                    |  |
| Saltar 2: T4 Exercici 1.b                                                                                                    |                                                                                                    |  |
| Pregunta 3: 18.35                                                                                                    |                                                                                                    |  |
| Respuesta 3: Correctel                                                                                                    |                                                                                                    |  |
| Puntuación 3:1                                                                                                    |                                                                                                    |  |
| Saltar 3: T4 Exercici 1.b                                                                                                    |                                                                                                    |  |
|                                                                                                    |                                                                                                    |  |
| Pregunta 4:*                                                                                                    |                                                                                                    |  |
| Respuesta 4: Incorrecte<br>Puntuación 4:0                                                                                           |                                                                                                    |  |

Figura 2: Exemple d'una pregunta indicant 2 decimals i amb diferents respostes correctes

En aquesta figura es pot observar la indicació d'utilitzar dos decimals, les tres respostes que es donarien per correctes i l'ús de l'asterisc com a resposta incorrecta. Aquesta és la manera de fer-li entendre al programa que qualsevol altra resposta donada serà incorrecta. També és important indicar a l'alumnat les unitats amb les quals ha de ser donada la resposta.

Un altre problema que es planteja és quan la resposta té decimals i es pot posar tant en notació científica com en normal. En aquest cas també se li ha de donar alguna indicació a l'alumnat perquè la resposta sigui exactament igual a la introduïda (veure figura 3). S'ha optat per indicar les xifres significatives que ha de tenir la resposta.

|                                                                | mols reactiu àcid monopròtic N ≤ X                                                                                                    |
|----------------------------------------------------------------|----------------------------------------------------------------------------------------------------|
| <b>EXERCICI3</b>                                               |                                                                                                    |
|                                                                |                                                                                                    |
|                                                                | Per determinar la concentració de ions de SO <sub>3</sub> <sup>2</sup> presents en les aigües residuals de les plantes productores de paper s'utilitza permanganat de potassi (KMnO <sub>4</sub> ) com |
|                                                                | oxidant en medi àcid. Com productes de reacció s'obtenen sulfat i manganès (II) en solució.                                                                                                    |
|                                                                | b) Per la reacció cal utilitzar un excès del 50% d'un àcid fort monopròtic de concentració 0.1 mol·dm <sup>-3</sup> , respecte a la quantitat estequiomèrtica.                                         |
|                                                                |                                                                                                    |
| Calcula el nombre de mols teòrics del reactiu àcid monopròtic. |                                                                                                    |
|                                                                |                                                                                                    |
| Indicació: posa 3 xifres significatives.                       |                                                                                                    |
|                                                                |                                                                                                    |
|                                                                | <b>Short Answer</b>                                                                                                    |
| Pregunta 1: 2.11E-3                                            |                                                                                                    |
| Respuesta 1: Correcte!                                         |                                                                                                    |
| Puntuación 1:1                                                 |                                                                                                    |
|                                                                | Saltar 1: mols en excès 50%                                                                                                    |
| Pregunta 2: 2.10E-3                                            |                                                                                                    |
| Respuesta 2: Correcte!                                         |                                                                                                    |
| Puntuación 2:1                                                 |                                                                                                    |
|                                                                | Saltar 2: mols en excès 50%                                                                                                    |
| Pregunta 3: 2.09E-3                                            |                                                                                                    |
| Respuesta 3: Correcte!                                         |                                                                                                    |
| Puntuación 3:1                                                 |                                                                                                    |
|                                                                | Saltar 3: mols en excès 50%                                                                                                    |
| Pregunta 4: 0.00211                                            |                                                                                                    |
| Respuesta 4: Correcte!                                         |                                                                                                    |
| Puntuación 4:11                                                |                                                                                                    |
|                                                                | Saltar 4: mols en excès 50%                                                                                                    |
| Pregunta 5: 0.00210                                            |                                                                                                    |
| Respuesta 5: Correcte!                                         |                                                                                                    |
| Puntuación 5:1                                                 |                                                                                                    |
|                                                                | Saltar 5: mols en excès 50%                                                                                                    |
| Pregunta 6: 0.00209                                            |                                                                                                    |
| Respuesta 6: Correcte!                                         |                                                                                                    |
| Puntuación 6:1                                                 |                                                                                                    |
|                                                                | Saltar 6: mols en excès 50%                                                                                                    |
| Pregunta 7:*                                                   |                                                                                                    |
|                                                                | Respuesta 7: Aquesta no és la resposta correcte.                                                                                                    |
|                                                                |                                                                                                    |
|                                                                | Torna a miar-te la teoria.                                                                                                    |
| Puntuación 7:0                                                 |                                                                                                    |

Figura 3: Exemple d'una qüestió amb diferents respostes i els dos tipus de notació

-

En una lliçó orientada a una assignatura de química, no només es contemplen respostes numèriques sinó que també es considera molt important la correcta formulació dels compostos químics. A causa de l'absència d'editor de text a l'hora d'inserir una resposta per part de l'alumnat, es va generar el problema de com indicar els subíndex i superíndexs. A continuació en la figura 4 es mostra com s'ha solucionat aquest inconvenient i s'observa com en aquest cas també són de vital importància les indicacions. S'ha optat per posar en primer lloc el subíndex i en segon lloc el superíndex amb el signe davant del número si és el cas.

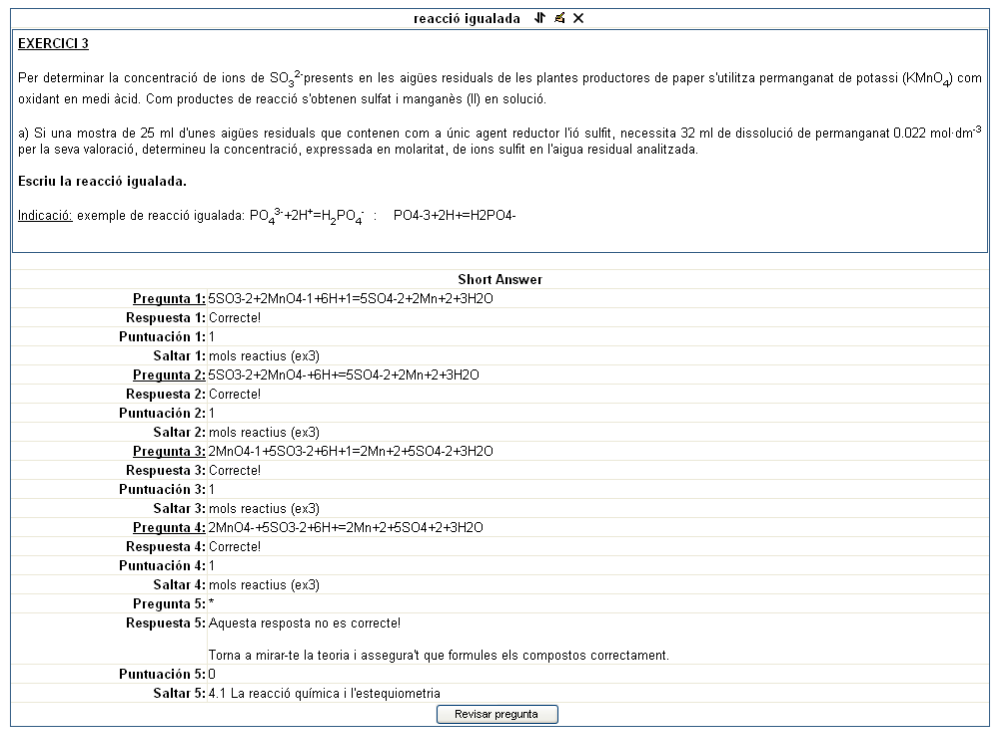

Figura 4: Exemple amb formulació de reaccions per part de l'alumnat

Un altre problema relacionat amb la formulació de reaccions és l'ordre en el qual es posen els reactius o productes. La solució en aquest cas és posar com resposta correcta totes les combinacions possibles. Una manera d'estalviar treball al confeccionar la pregunta amb aquest recurs és posar alguna indicació que redueixi el nombre de combinacions com per exemple posar l'aigua com producte sempre al final.:

Destacar també que la lliçó està enfocada a ramificar un problema de manera que, si la solució final és incorrecta, et vagi duent a passos anteriors per a veure on realment es troba l'error. D'alguna manera, es guia a l'alumnat des del final fins al principi d'un problema per mitjà de retroaccions que el poden ajudar a resoldre'l o a mostrar-li on s'ha equivocat i quin és el concepte que tenien mal adquirit. Tenint això en compte s'ha d'anar adequant el format segons les necessitats. En aquest context, en el tema de formulació (lliçó 1) es va optar per confeccionar la part de teoria mitjançant el recurs de la lliçó, però els exercicis en canvi es van realitzar amb qüestionaris d'opció múltiples ja que en aquest cas no eren necessàries les bifurcacions en el seu guiatge.

### Problemes en la implementació de la lliçó

A l'inici de la seva implementació el setembre de 2008, es van trobar problemes tècnics de funcionament quan es va traspassar tot el contingut a l'assignatura de Química I. Per aquest motiu la seva utilització no es va començar fins a 2 setmanes després del començament del curs. Aquest fet, unit a que l'activitat proposada és de caràcter voluntari, creiem que ha motivat que la seva utilització per part de l'estudiantat no hagi estat tant elevada com era d'esperar.

En aquest moment només es tenen encara dades generals d'utilització per part de l'alumnat en funció de cadascuna de les lliçons preparades durant els 4 mesos d'activació (veure figura 5). La participació mes alta correspon a la primera lliçó que correspon a formulació i representa aproximadament un 36% del total del alumnat (180 alumnes i alumnas).

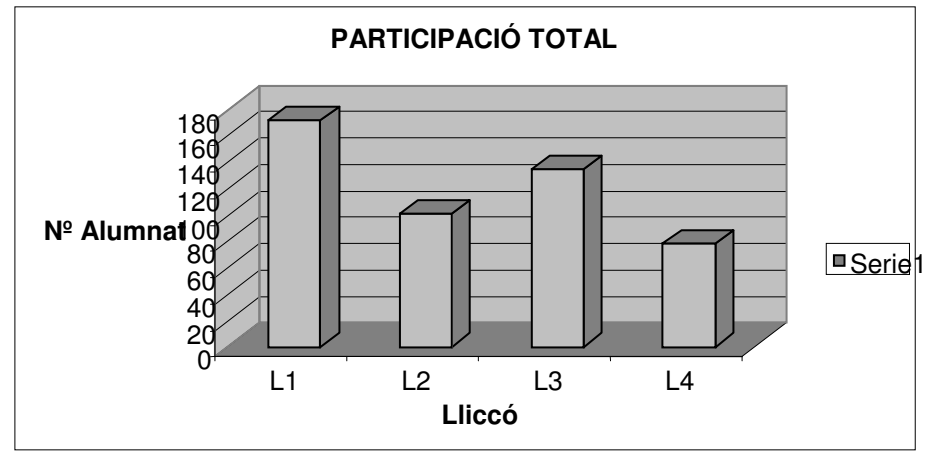

 . Figura 5: dades generales de participació en funció de la lliçó.

La impressió general per part del professorat és, com ja s'ha comentat, que la seva utilització no ha estat massiva. En part es creu que és pel fet de que aquesta activitat és proposada a l'estudiantat com a voluntària i en especial per a aquells que no ha cursat química prèviament. En general l'alumnat va molt carregat de feina durant tot el quadrimestre i acostuma a realitzar activitats d'avaluació continua (mitjançant Atenea) o aquelles en les que hi veu un benefici més directe (en quant a la qualificació).

Com que aquesta assignatura es repeteix en el segon quadrimestre, és possible que l'ús d'aquest material sigui més extens durant aquest període quan l'alumnat sigui més conscient de les seves mancances de coneixement bàsic de la matèria de química. Per tant, s'activarà també durant el quadrimestre de primavera i s'estudiarà la seva utilització i les possibles millores a introduir de cara a cursos futurs. Aquest material es pretén anar millorant de forma contínua cada curs en funció dels resultats obtinguts, però el treball més gran ja ha estat realitzat.

Amb l'objectiu de millorar el material, es passarà un qüestionari de satisfacció a l'alumnat al finalitzar el quadrimestre de primavera del curs 2008/09, per conèixer la seva opinió, distingint entre l'alumnat que hagi cursat alguna assignatura de química o no abans del seu ingrés a la universitat

# **Conclusions**

L'experiència ens ha demostrat que la resolució dels problemes trobats en implementar aquest recurs, adaptant un material docent, ha millorat aquest recurs **(Annex).** Per tant, els resultat d'aquest esforç són totalment transferibles a qualsevol assignatura de les titulacions UPC, millorant al mateix temps els recursos de suport docent que el campus virtual ATENEA ofereix per a la adaptació i implantació dels nous plans d'estudi segons l'EEES.

Aquest projecte continuarà per poder extreure conclusions en quant a la seva utilització i implicació en la millora dels rendiments acadèmics, en especial en la part d'alumnat que no té el nivell mínim de coneixements de química per poder seguir de forma satisfactòria l'assignatura de **Química I.** 

També es podrà observar si s'aconsegueix anivellar el coneixement sobre química en els grups de Química I i, per tant, obtenir grups més homogenis la qual cosa era un dels principals objectius del projecte per facilitat la tasca docent.

#### **Referències / Més informació**

Aquestes lliçons estan actives en el campus virtual de l'assignatura de Química I, de la Titulació d'Enginyeria Industrial impartida en el centre ETSEIB de la UPC.

#### **ANNEX - Manual d'ús del recurs de la lliçó**

A continuació es mostra el manual elaborat:

- Un cop dins Moodle busquem a la plana central la pestanya que diu **"Agregar activitad"** o **"Afegeix una activitat"** depenent de l'idioma que tinguem seleccionat. Seleccionem **"Lección"** o **"Lliçó".**
- Ens apareix la pàgina de **configuració de la lliçó**. Les caselles que hem d'omplir obligatòriament apareixen amb un asterisc i ressaltades de color vermell. Depenent de la versió pot ser que apareguin més opcions. Les mes representatives són:

#### <sup>3</sup>aS'està afegint un nou Llicó <sup>●</sup>

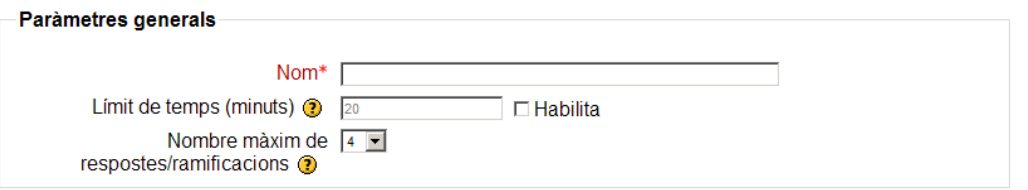

 Nom: és el que identifica la nostra lliçó a la pàgina principal del curs. Límit de temps (minuts): permet establir un temps límit en que l'estudiant ha de respondre les preguntes. Després d'aquest temps, qualsevol pregunta resposta no serà comptabilitzada a la puntuació.

 Nombre màxim de respostes/ramificacions: permet establir el nombre màxim de respostes que tindrà la lliçó. Sempre podem tornar a les opcions de la lliçó per modificar aquest paràmetre o qualsevol altre.

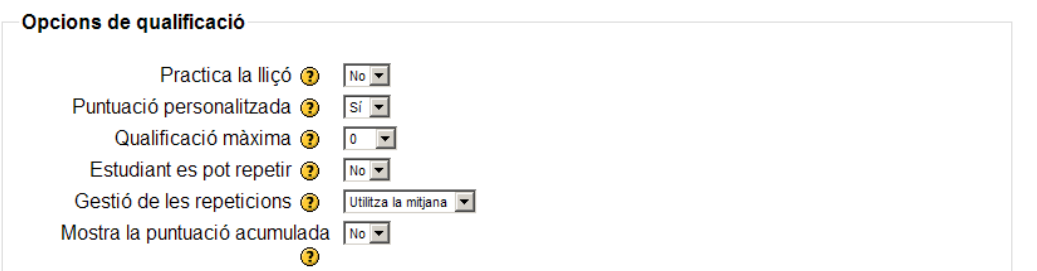

 Practica la lliçó: si diem que sí, la qualificació que obtingui l'estudiant no apareixerà al llibre de qualificacions.

 Puntuació personalitzada: permet assignar un valor numèric a cada resposta.

 Qualificació màxima: determina la màxima qualificació que es pot obtenir. Va de 0 a 100.

Estudiant es pot repetir: permet decidir si l'estudiant pot repetir la llicó més d'una vegada. Aquesta opció es especialment útil si la lliçó s'utilitza com un examen, en aquest cas seleccionarem no. En el cas que decidim que l'estudiant pugui repetir la lliçó tantes vegades com vulgui podem escollir com avaluar la seva puntuació a la casella següent.

 Gestió de les repeticions: podem escollir que la qualificació de l'estudiant sigui la mitjana de les notes dels intents o la nota màxima que hagi obtingut.

 Mostra la puntuació acumulada: al activar aquesta opció es mostrarà a l'estudiant la puntuació provisional acumulada.

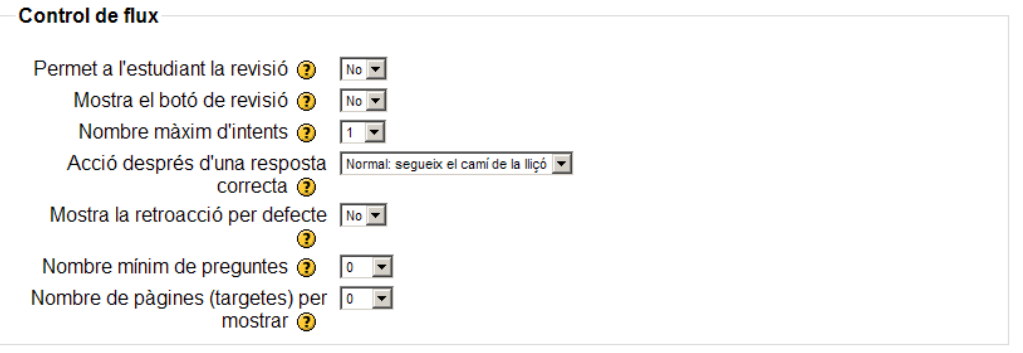

 Permet a l'estudiant la revisió: aquesta opció permet a l'estudiant tornar enrere per revisar i canviar les seves respostes.

 Mostra el botó de revisió: aquesta opció permet a l'estudiant respondre de nou si ho havia fet incorrectament.

 Nombre màxim d'intents: permet establir el nombre d'intents de què disposarà l'estudiant per respondre una pregunta correctament abans de continuar amb la pàgina següent.

 Acció després d'una resposta correcta: permet establir amb quina pàgina continuarà l'estudiant, per defecte, després d'una resposta correcta. Es pot canviar de manera manual per a cada pregunta.

Institut de Ciències de l'Educació – Universitat Politècnica de Catalunya

 Mostra la retroacció per defecte: determina si l'estudiant visualitzarà o no el text de retroacció que haguem inclòs a les preguntes.

 Nombre mínim de preguntes (n): aquest paràmetre fa referència al nombre mínim de preguntes que l'estudiant ha de contestar per obtenir una qualificació. Si l'estudiant respon a menys preguntes, la seva qualificació serà calculada com si hagués respost a n preguntes.

 Nombre de pàgines (targetes) per mostrar: és un paràmetre que només afecta a lliçons de tipus targeta o Flash Card i fa referència al nombre de pàgines que es mostraran de forma aleatòria.

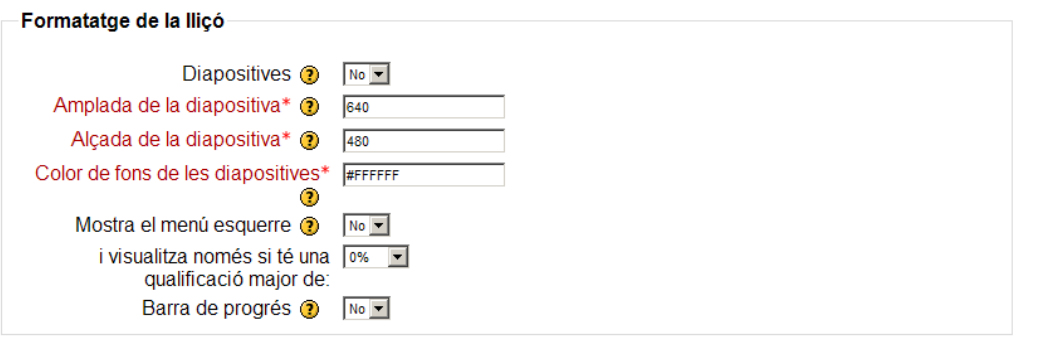

Diapositives: permet mostrar la lliçó com una sessió de diapositives. Les diapositives no permeten preguntes, només mostren pantalles amb informació. Es sol utilitzar quan s'importen presentacions en PowerPoint.

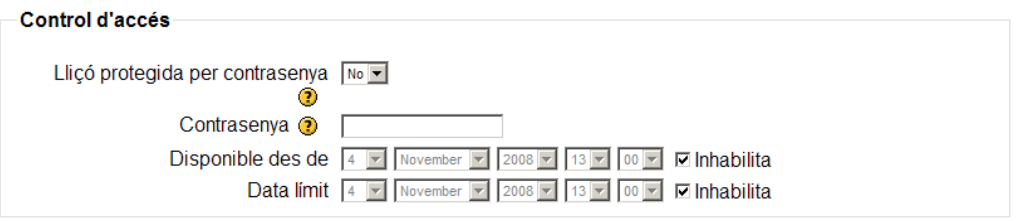

 Lliçó protegida per contrasenya: amb aquesta opció l'estudiant no podrà accedir a la lliçó si no introdueix una contrasenya.

 Disponible des de: estableix els límits temporals entre els que es podrà realitzar l'activitat.

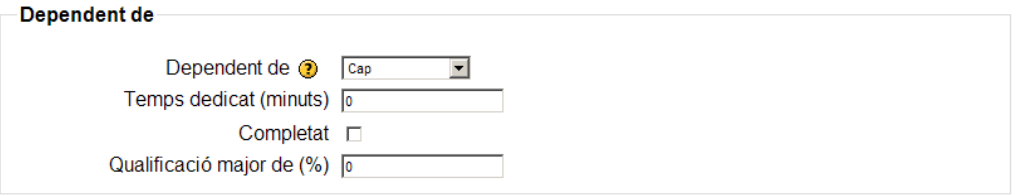

 Dependent de: permet vincular l'execució de la lliçó actual a l'execució d'alguna altra lliçó. Es tracta de forçar als estudiants a que facin abans altres lliçons.

Institut de Ciències de l'Educació – Universitat Politècnica de Catalunya

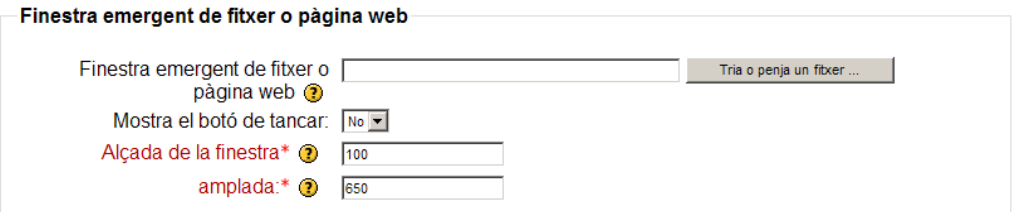

 Finestra emergent de fitxer o pàgina web: permet incorporar un arxiu multimèdia a la lliçó de forma que el primer que veurà l'estudiant quan accedeixi a la lliçó serà la reproducció d'aquest arxiu.

 Mostra el botó de tancar: podem fer que es mostri un botó per tancar aquest arxiu multimèdia.

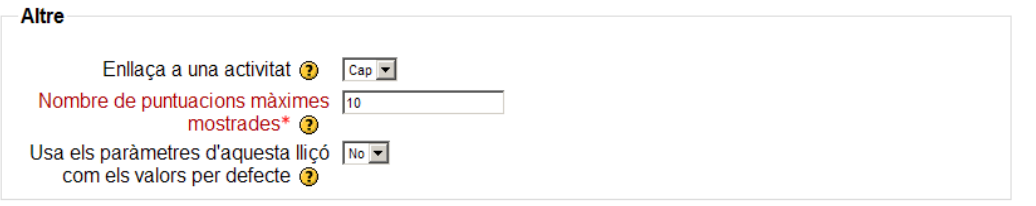

 Enllaça a una activitat: podem fer que quan l'estudiant acabi la lliçó enllaci amb alguna altra activitat.

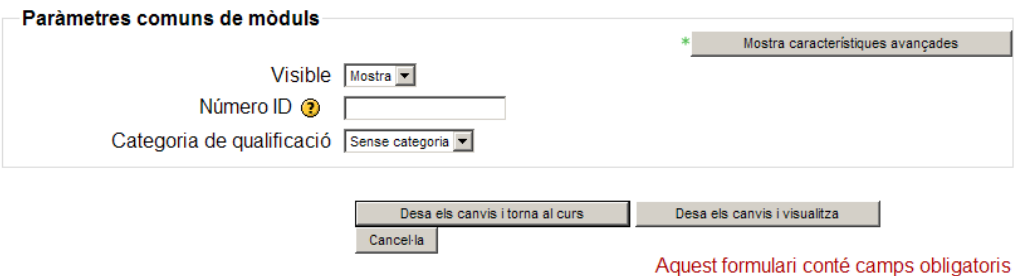

Visible: permet mostrar o no la lliçó als alumnes.

Premem el botó **"Desa els canvis i visualitza"**. Ens apareix una pantalla que ens permet seleccionar entre:

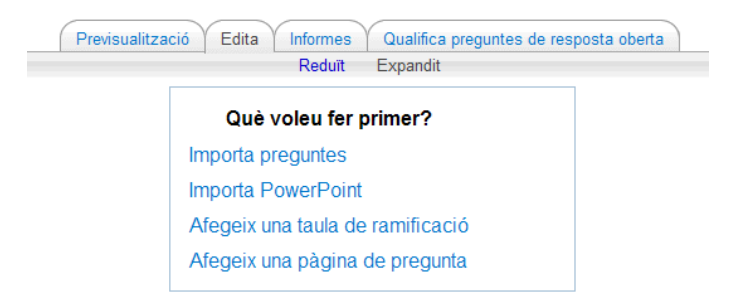

 Importa preguntes: permet importar preguntes en format compatible amb Moodle, per exemple GITF.

Importa PowerPoint

 Afegeix una taula de ramificació: pàgina en què l'estudiant pot escollir entre diferents camins per continuar. Es útil al principi d'una lliçó per tal de donar opció a l'estudiant a passar primer per la teoria o, si creu que està preparat, anar directament als exercicis. Les seves opcions es troben explicades a l'apartat 6.

 Afegeix una pàgina de pregunta: afegeix una pàgina de preguntes del tipus que escollim (numèriques, tipus test, test de múltiple resposta correcta, cert o fals, resposta curta, etc).

A continuació s'expliquen les opcions al afegir una **pàgina de preguntes**.

A la part superior apareixen diverses pestanyes que ens permeten seleccionar de quin tipus seran les preguntes. Escollim el tipus de pregunta que ens interessa.

#### Afegeix una pàgina de pregunta o

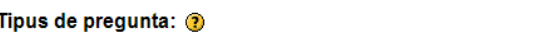

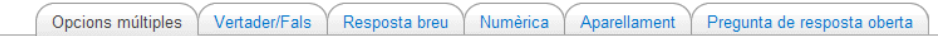

Li donem un títol a la pàgina i escrivim el seu contingut utilitzant el quadre corresponent. Disposem d'un petit editor per configurar les opcions típiques d'un document.

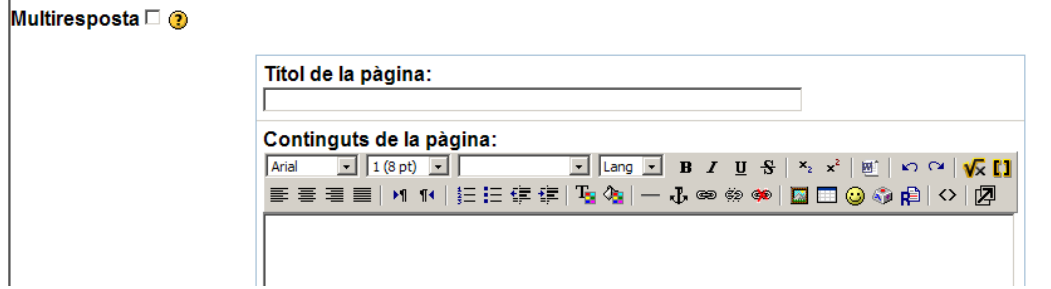

A continuació introduïm al quadre **"Resposta"** la resposta correcta que ha d'introduir l'estudiant per tal de ser puntuat positivament.

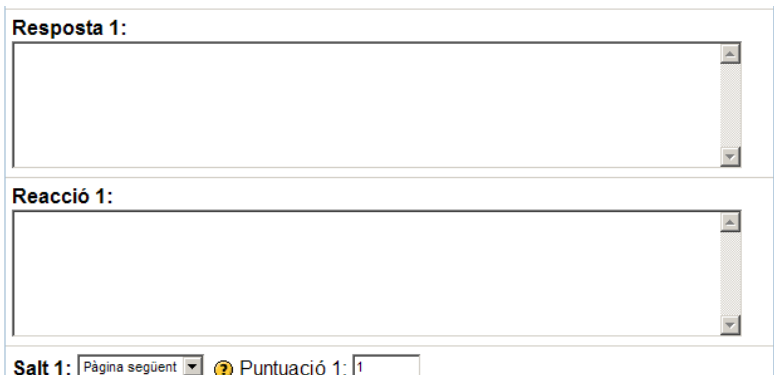

Al quadre **"Reacció"** escrivim el text que volem que li aparegui a l'alumne quan la seva resposta es correspongui amb la que hem introduït al quadre "Resposta". Per exemple, si ha contestat la pregunta correctament "Molt bé!".

A la casella de **"Salt"** especifiquem on volem que vagi a parar l'estudiant si respon el que hem introduït al quadre "Resposta". Podem escollir entre varies opcions: que torni a la mateixa pàgina, que vagi a la pàgina següent, a l'anterior o escollir qualsevol pàgina que ja existeixi de la lliçó.

Per últim premem el botó **"Afegeix una pàgina de pregunta".**

**Taula de ramificació**: les taules de ramificacions son pàgines que tenen un conjunt d'enllaços a altres pàgines de la lliçó. Normalment una lliçó comença amb una taula de ramificació que actua com a taula de continguts. Les opcions a l'hora d'introduir una pàgina de ramificacions són:

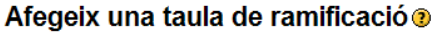

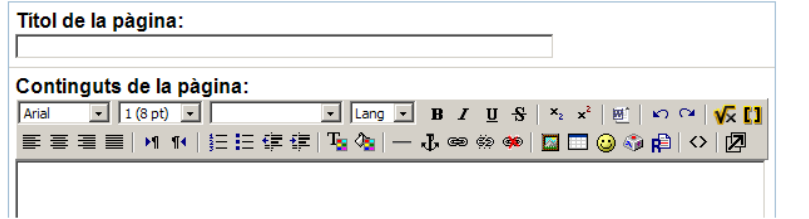

Títol de la pàgina

 Continguts de la pàgina: escriurem, si ens interessa, una explicació de les opcions que donem a escollir.

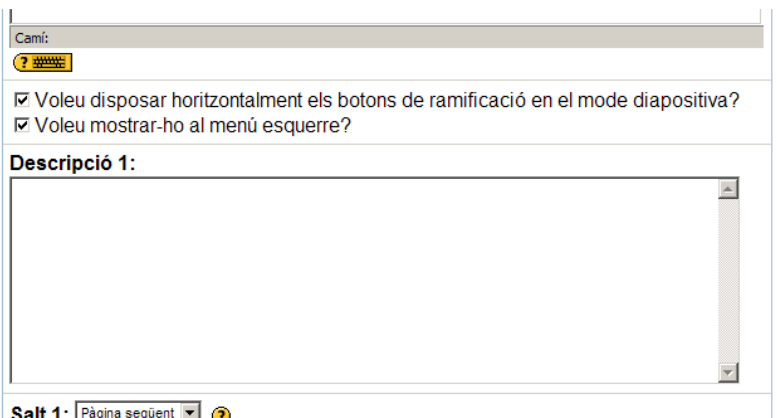

 Descripció: expliquem on ens porta l'enllaç. Salt: definim on volem que porti a l'estudiant quan seleccioni aquesta opció.

Per finalitzar premem sobre el botó **afegeix una taula de ramificació**.

Un com hem afegit una pàgina de preguntes o una taula de ramificacions es tracta d'anar afegint més pagines fins que considerem finalitzada la lliçó.

A més de les pàgines de preguntes i taules de ramificació es pot afegir un **clúster**. Un clúster és un tipus de pàgina especial que conté una sèrie de preguntes que apareixen a l'estudiant de manera aleatòria, és a dir, que si l'estudiant entra diverses vegades a la lliçó i entra en un clúster no sempre li apareixeran les mateixes preguntes. Quantes més preguntes tingui el clúster menys probabilitats hi haurà de que l'estudiant es trobi amb preguntes repetides. Per tancar un clúster s'afegeix una pàgina de final de clúster que fa que l'estudiant surti del bloc de preguntes i torni al lloc de la lliçó que indiquem.

**Nota important**: si dins d'una pàgina de preguntes de resposta breu o numèrica l'estudiant respon incorrectament, per tal de que Moddle identifiqui totes les respostes incorrectes (que són infinites) s'ha d'introduir un asterisc (\*).

Un exemple d'una pàgina de preguntes:

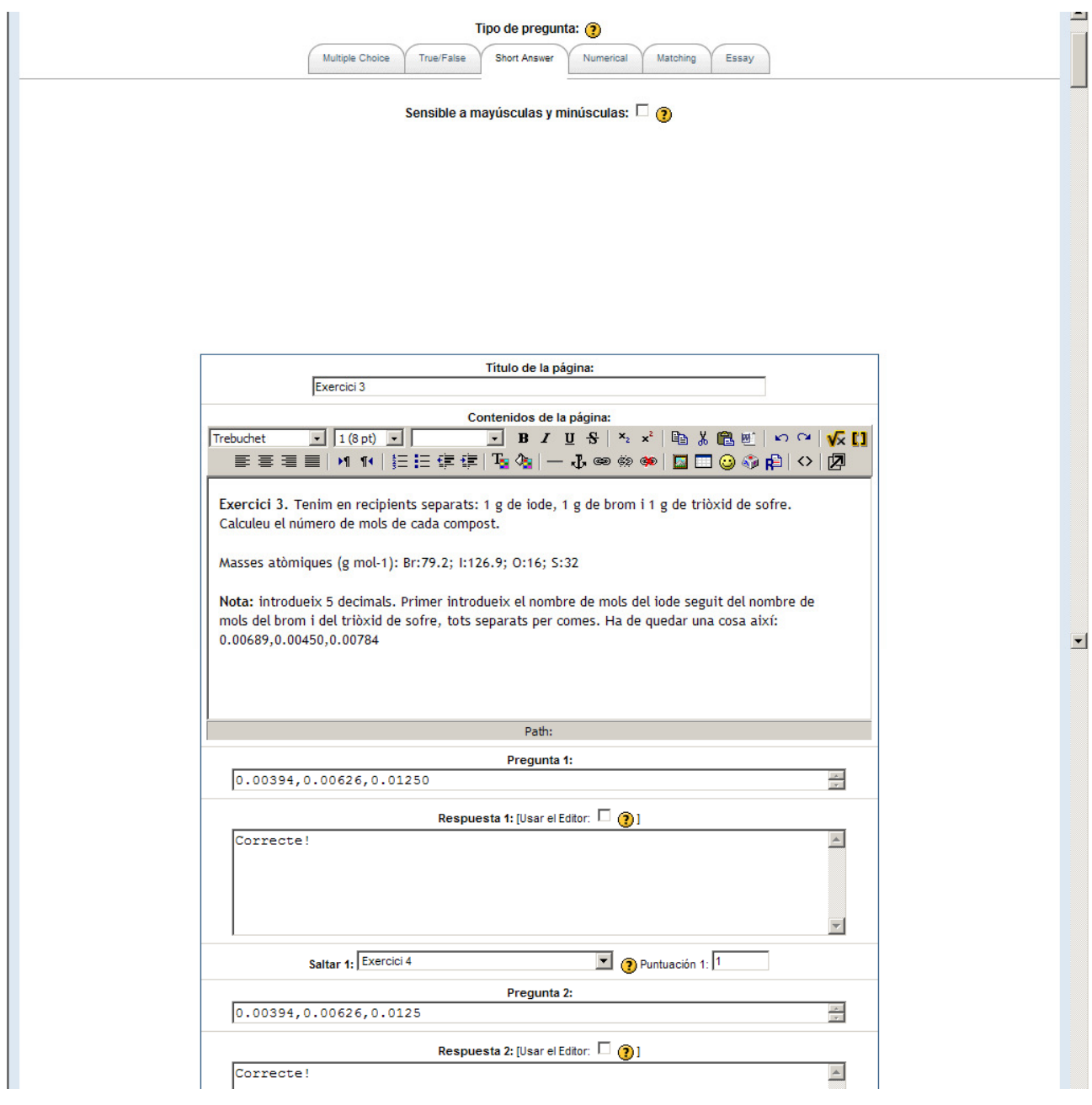